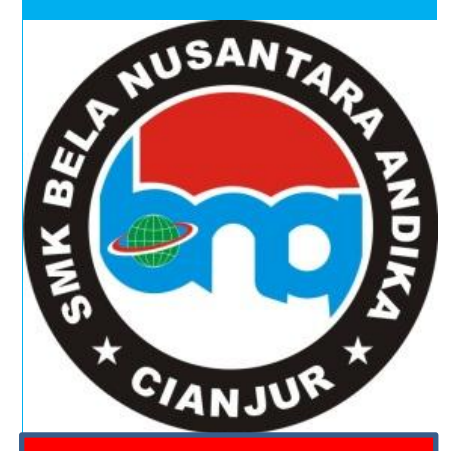

DISUSUN OLEH : Yadi Hidayat, S.Mn.,SE.

LEMBAR KERJA PESERTA DIDIK Komputer Akuntansi (*Myob Accounting*)

# KOMPETENSI DASAR :

- 3.3 Menganalisis saldo kartu piutang, kartu utang, kartu bahan baku, kartu bahan pembantu, kartu barang jadi pada perusahaan manfuktur
- 4.3 Melakukan entri saldo kartu piutang, kartu utang, kartu bahan baku, kartu bahan pembantu, kartu barang jadi pada perusahaan manufaktur

## **LEMBAR KERJA PESERTA DIDIK (LKPD) ( Pertemuan Ke-2)**

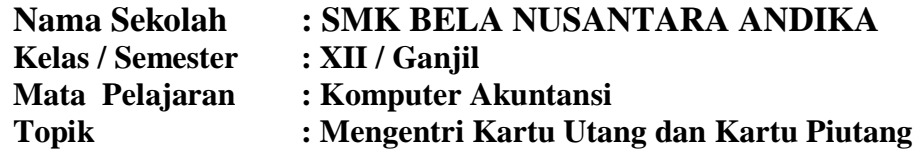

### **A. KOMPETENSI DASAR**

- 3.3 Menganalisis saldo kartu piutang, kartu utang, kartu bahan baku, kartu bahan pembantu, kartu barang jadi pada perusahaan manfuktur
- 4.3 Melakukan entri saldo kartu piutang, kartu utang, kartu bahan baku, kartu bahan pembantu, kartu barang jadi pada perusahaan manufaktur

### **B. INDIKATOR CAPAIAN KOMPETENSI**

- 3.3.1 Peserta didik dapat menganalisis kartu piutang, kartu utang, kartu bahan baku, kartu bahan pembantu dan kartu barang jadi
- 3.3.2 Peseta didik dapat membuat kartu piutang, kartu utang, kartu bahan baku, kartu bahan pembantu dan kartu barang jadi

### **C. TUJUAN PEMBELAJARAN**

- 1. Melalui pembelajaran *Blended Learning* dengan Metode *Problem Based Learning* peserta didik dapat menganalisis kartu piutang dan kartu utang pada aplikasi komputer akuntansi *Myob Accounting Versi 18* dengan tepat
- 2. Melalui pembelajaran *Blended Learning* dengan Metode *Problem Based Learning* peserta didik dapat menginput kartu piutang dan kartu utang pada aplikasi komputer akuntansi *Myob Accounting Versi 18* dengan teliti dan tepat.

#### **3. LANGKAH-LANGKAH PEMBELAJARAN PERTEMUAN KE-2**

- Guru meminta peserta didik untuk mengakses *Google Classroom* pada mata pelajaran Komputer Akuntansi dengan tautan sebagai berikut : <https://classroom.google.com/c/MTI4OTYzMjAwNjUy?cjc=ccd52l3>
	- Peserta didik mendownload materi mengenai langkah-langkah menginput data kartu piutang dan utang pada *Myob Accounting Vesi 18* kemudian setelah itu peserta didik diminta untuk mengamati dan menyimak isi dari video secara cermat mengenai cara

mengentri kartu piutang dan utang dari tautan berikut ini : <https://www.youtube.com/watch?v=41Eo6Vzd4BU&t=131s>

 Guru meminta peserta didik untuk mengerjakan tugas pertemuan ke-2 ini dalam bentuk latihan soal keterampilan mengenai memasukan data-data terkait tentang kartu piutang dan utang. Hasil tugas ini direkam dalam bentuk video di s*martphone* peserta didik dan video rekaman tersebut dapat dikirim pada tautan berikut ini : [https://classroom.google.com/c/MTI4OTYzMjAwNjUy/a/MTc1MTkxMDQ2ODEy/](https://classroom.google.com/c/MTI4OTYzMjAwNjUy/a/MTc1MTkxMDQ2ODEy/details)

[details](https://classroom.google.com/c/MTI4OTYzMjAwNjUy/a/MTc1MTkxMDQ2ODEy/details)

Selain itu peserta didik dapat mengerjakan evaluasi secara online mengenai materi pertemuan ke-2 ini yaitu menginput kartu piutang dan utang

### **4. LEMBAR AKTIVITAS SISWA**

Setelah menyimak dan mengamati video tersebut, silahkan peserta didik untuk mengerjakan tugas pertemuan ke-2 ini dalam bentuk soal keterampilan dengan membuat kartu piutang dan utang serta menginput data-datanya dibawah ini ke dalam komputer akuntansi aplikasi *Myob Accounting* secara cermat dan tepat berdasarkan langkahlangkahnya*.* Peserta didik dapat mengumpulkan hasil tugas rekaman video paling lambat 1 jam dari akhir pembelajaran.

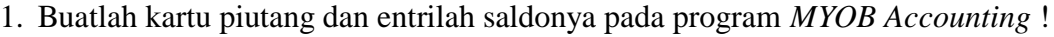

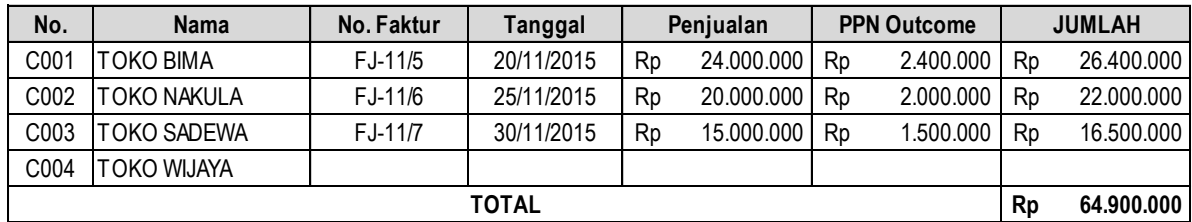

2. Buatlah kartu utang dan entrilah saldonya pada program *MYOB Accounting* !

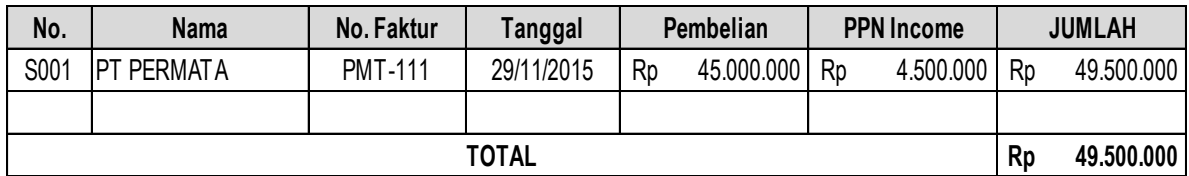